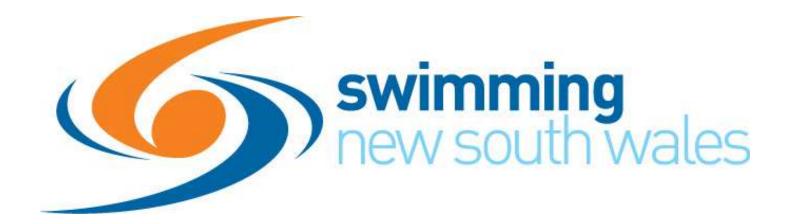

# **GET MORE OUT OF SWIM CENTRAL**

Webinar – 23 August 2023

Josh Karp & Melissa Gorgijovski

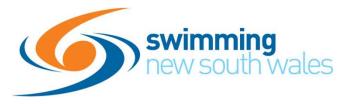

| Webinar          | s and Videos                  |                                                  |                 |                                  |                  |     |                    |        |  |
|------------------|-------------------------------|--------------------------------------------------|-----------------|----------------------------------|------------------|-----|--------------------|--------|--|
|                  | tration Season Webinar        |                                                  |                 |                                  |                  | Ψ.  | Affiliation        |        |  |
|                  | m Central's registration feat | ures before the 2022-2                           | 023 membersh    | ip season. Learn a               | bout replacement | *   | Marketing and Pron | notion |  |
| products and how |                               |                                                  |                 |                                  |                  | -   | Membership         |        |  |
| 2022/            | 23 Registration Seasor        | webinar                                          | area las        | Reductor By                      |                  | •   | Safe Sport         |        |  |
| EE franks        | 0                             |                                                  | all here        | AADES MA<br>LINDEE MANUE<br>DADE |                  | ÷ : | Swim League        |        |  |
| C harris         | O interio                     |                                                  |                 | a-17-1944                        |                  |     |                    |        |  |
| M Dealing        |                               |                                                  |                 |                                  |                  |     |                    |        |  |
| State Forum - St | NSW Membership Categor        | ies 2021-2022                                    |                 |                                  |                  |     |                    |        |  |
| Learn more abou  | t the recent changes to Swi   | m Central in this webi                           | nar recording a | nd presentation sli              | des.             |     |                    |        |  |
|                  |                               | SWIMMING NSW<br>MEMBERSHIP CATEGORIES<br>2021-33 | -               |                                  |                  |     |                    |        |  |

#### **Topics Covered**

- Brief membership overview including dry memberships, document requirements, approvals
- Volume discounts
- Reporting
- Casual Events
- Products
- Helpful reminders

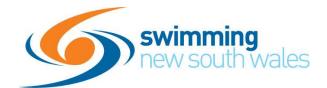

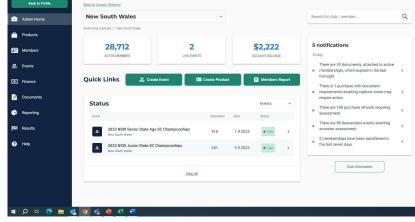

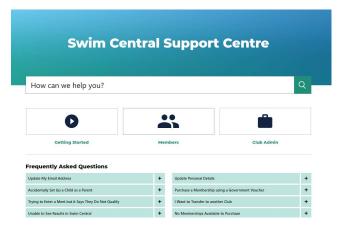

3

#### Help guides

- Great place to start ©
- Our help guides contain a step by step instruction on how to complete tasks in swim central
- They are easy to read with lots of screen shots to assist
- Type in the search bar key words and it will automatically find help guides that relate to those words

#### **Memberships**

- Dry Memberships
- Document Requirements attached to memberships
- Approving Memberships with document requirements
  - Finance dashboard approvals purchase approvals
  - Must be approved with 7 days of purchase otherwise membership is automatically declined and funds refunded to member

|           | (          |                                                                                                   | wimming<br>ew south                               | wale | 2S |
|-----------|------------|---------------------------------------------------------------------------------------------------|---------------------------------------------------|------|----|
| Mew South | Wales      |                                                                                                   |                                                   |      |    |
|           | Requiremer | its                                                                                               |                                                   |      | -  |
|           |            | Add Document & Accer<br>Select a Document Category or Accreditation wh<br>considered eligible for | ch a participant must possess before they will be |      |    |
|           |            | Documents                                                                                         | Accreditations                                    |      |    |
|           |            | Document Category 👻                                                                               | Document Type 🔹                                   | Add  |    |
|           | Documents  |                                                                                                   |                                                   |      | +  |
|           | Component  | s                                                                                                 |                                                   |      | +  |

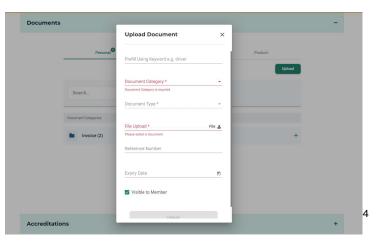

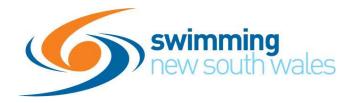

# **Volume Discounts**

- Can be used to offer discounts to multiple memberships purchased in the same family group in one transaction
- Discount is applied to your club component
- Discount is calculated as a percentage
  - 5% discount when 3 or more memberships purchased
- Discount is automatically applied at the payment page
- Refer to our help guides for further information

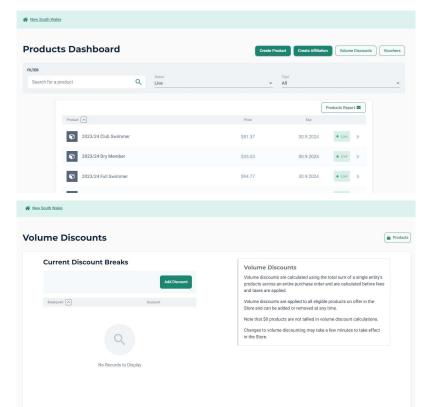

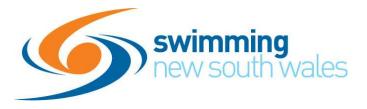

### Reporting

- Reporting Dashboard
- Drop down menu allows you to select the month of data you wish to view
- Total Revenue is the total revenue for the month grouped into your different categories, ie events, memberships, products
- Donought is your total members colour coded in existing vs new
- Graphs with members by age, gender, product,

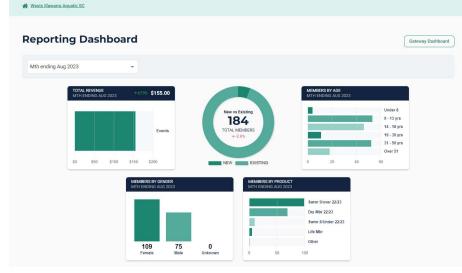

6

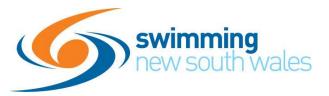

#### Westel Blazersk Aquelite SE Westel Blazersk Aquelite SE Westel Blazersk Aquelite SE Westel Blazersk Aquelite SE Westel Blazersk Aquelite SE Westel Blazersk Aquelite SE Westel Blazersk Aquelite SE Westel Blazersk Aquelite SE Westel Blazersk Aquelite SE Westel Blazersk Aquelite SE Westel Blazersk Aquelite SE Westel Blazersk Aquelite SE Westel Statementsk Aquelite SE Products Report Proport reports for antiputer Blazer and Interaction Polycut Statementsk Report Proport reports for antiputer Blazersk Kale and Interaction Polycut Statementsk Report Proport reports for antiputer Blazersk Polycut Statementsk Report Proport reports for antiputer Blazersk Polycuters Report Proport reports for antiputer Blazersk Polycuters Report Proport reports for antiputer Blazersk Polycuters Report Proport reports for antiputer Blazersk Polycuters Report Proport reports for antiputersk Polycuters Report Proport reports for antiputersk Polycuters Report + Polycuters Report + Polycutersk Fordersk Report + Polycutersk Fordersk Report + Polycutersk Fordersk Report +<

# Beerformer Central Support Centre Accesse Accesse Description Control Control Contro

select **keporting** and you will see the following graphs on your Gub's **reporting** dashboard for the current rafia Online Support Portal > Club Admin > General Amy Harbottle - September 27, 2021 09:03

7

# **Generating Reports**

- Variety of reports that can be generated from the reporting dashboard
- These will be emailed to your swim central login email address as an excel spreadsheet
- If you require any explanation of the reports again our help guides are the best place to start

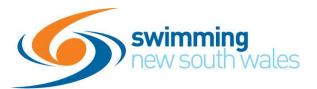

| Wests Illawarra Aquatic SC                                                           |      |               |                 |
|--------------------------------------------------------------------------------------|------|---------------|-----------------|
| Hembership Transfers Report                                                          |      |               | +               |
| Members Report<br>Export reports for active, new, life and recently expired mem      | bers |               | -               |
| Enter a transaction date range                                                       |      | Status<br>All | *               |
| List All Participant Memberships                                                     |      |               | Export Report 🗃 |
| Lini Transaction Report<br>Export reports for completed fund transfers and reversals |      |               | +               |
| Products Report     Export reports for memberships, merch, tickets and insuran       | ce   |               | +               |
| Payout Summary Report     Export reports for deposits and refunds                    |      |               | +               |
| Sales Report                                                                         |      |               | +.              |

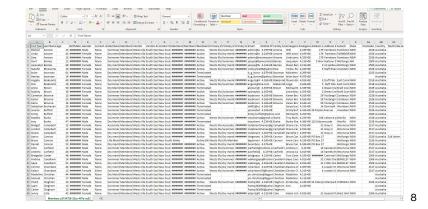

#### **Members Reports**

- List of all members, can also be limited to Active-all, Active-new, Active-Life and expired
- Data will come in the form of an excel spreadsheet which can then be sorted or filtered to exclude certain information
- Members report contains a lot of very useful information including email addresses, age, gender, membership type etc so you could filter a members report to obtain all your male & female members between the age of 12-15yrs that are a club only swimmer so you can email them about a club night activity coming up

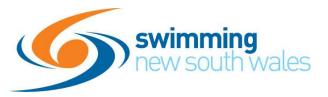

| Export reports for memb                                                  | Transfers Report<br>vership transfers           |                      |
|--------------------------------------------------------------------------|-------------------------------------------------|----------------------|
| Members Rep<br>Export reports for active                                 | Dort<br>new life and recently expired members   | +                    |
| III Transaction F                                                        | Report<br>leted fund transfers and reversatis   | +                    |
|                                                                          |                                                 |                      |
| Products Rep<br>Export reports for memb                                  | port<br>erships, merch, tickets and insurance   | +                    |
| Export reports for mem     Payout Summ     Export reports for depor Year | nary Report<br>ta end nifunds                   | -                    |
| Export reports for memb     Payout Sumn     Export reports for deport    | narry Report<br>narry Report<br>ata and refunds | +<br>Export Report 🕿 |

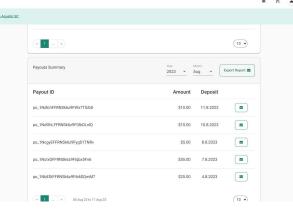

9

#### **Payout Summaries**

- Are reports generated in the gateway dashboard that itemise the transactions that are included in a payout to your club account
- Payouts can be weekly, fortnightly or monthly depending on your clubs transactions this can vary throughout the season
- With any membership transaction in swim central the payment made by the member needs to be allocated to the different areas, ie Swimming Australia, SNSW, the area and then your club, only the club component is included in account balance on the admin home page
- Entries to your club night/meet only contain club components so the total amount is included in the account balance

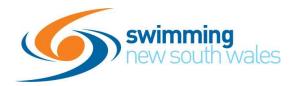

#### Wests Illawarra Aquatic SC \$0 184 1 ACTIVE MEMO Cres **Ouick Links** A Me Status 11.8.2023 [ ≥ ] po 1NdOhLFERNSk6z9F0lbOLnlO \$15.00 10.8.2023 8.8.2023 7.8.2023 no 1NclxGEERNSk6z9Elabx5En6 \$55.00 no 1NbEStEERNSk6z9E6i6S0mM7 \$25.00 4.8.2023 (10 •) \* 04 Aug 23 to 11 Aug 25

|   | lutoSave 🤇          |                        |            |                       |           |              |            | RNSk629Flqb | «SFn6 - Rea |            |        |        | 9          | Search                      |           |         |           |
|---|---------------------|------------------------|------------|-----------------------|-----------|--------------|------------|-------------|-------------|------------|--------|--------|------------|-----------------------------|-----------|---------|-----------|
| F | le Ho               | ome Inse               | ert Drav   | r Page                | e Layout  | Formula      | as Data    | Review      | View        | Automati   | e Help | ,      |            |                             |           |         |           |
| ſ | <u>∼</u> <u>∧</u> ⊂ |                        | Calibri    |                       | ~ 11 ~    | A* A*        | ΞΞ         | ÷>-         | ab Wrap Te  | ort        | Date   |        | *          |                             |           | Normal  | Bad       |
|   | iste<br>v 🗳 Fo      | opy 👻<br>Irmat Painter | B I        | <u>u</u> ~   <u>H</u> | 8 - 1 🖉 - | - <u>A</u> - | = = =      | 1 E E       | 🛃 Merge a   | & Center 👻 | \$ ~   | % 🤊 😽  | -00<br>-20 | Conditional<br>Formatting ~ |           | Neutral | Cal       |
|   | Clipbo              | ard I                  | ra l       | For                   | nt        | 5            |            | Aligne      | ient        | 6          | a i    | Number | F5r        |                             |           |         | Styles    |
| 1 |                     | • 10 3                 | ×          | fx 5/0                | 08/2023   |              |            |             |             |            |        |        |            |                             |           |         |           |
|   | A                   | в                      |            |                       |           |              | 1          |             |             |            |        |        |            |                             |           | р       |           |
|   |                     |                        | c          | D                     | E         | F            | G          | н           | 1           | J          | к      | L      | M          | N<br>IncSource (            | 0         |         | Q         |
|   |                     | HIMMINIA               |            | FALSE                 |           | WIAQ TV      |            |             | New Sout    |            | 5.15   |        | Source     | 5 s                         | 20 Source |         | b5c5e618  |
|   | ********            |                        |            | FALSE                 |           | WIAQ IN      |            |             | New Sout    |            |        |        |            | 5                           | 1         |         | 619d512b  |
|   | 5/08/2023           |                        | tr 1NbWT   | FALSE                 |           |              | vi Tickets |             | New Sout    |            | 5.15   |        |            | 5                           | 1         |         | 619d512   |
|   | *****               |                        | tr 1NbVvi  |                       |           | WIAQ T       |            |             | New Sout    |            | 5.15   |        |            | 5                           | 1         |         | 7a8c69d2  |
|   | ********            |                        | tr 1NbLh8  |                       |           | WIAQT        |            |             | New Sout    |            | 5.15   |        |            | 5                           |           |         | 04140bbf  |
|   | NUNNNNNN            |                        | tr 1NbKE   | FALSE                 |           | WIAQ T       |            |             | New Sout    |            | 5.15   |        |            | 5                           | 1         |         | ac5f8924  |
|   | ********            |                        | tr 1NbF6k  | FALSE                 |           | WIAQ T       |            |             | New Sout    |            | 5.15   |        |            | 5                           |           |         | 890d2519  |
|   | NUMBER              |                        | tr 1NbDFi  | FALSE                 |           | WIAQ T       |            |             | New Sout    |            | 5.15   |        |            | 5                           | 1         |         | bbea464   |
|   | ********            |                        | tr 1NbCiri | FALSE                 |           | WIAOT        |            |             | New Sout    |            | 5.15   |        |            | 5                           | 1         |         | ebaf0d3f  |
|   | ********            |                        | tr 1NbBg:  | FALSE                 |           | WIAQT        |            |             | New Sout    |            | 5.15   |        |            | 5                           | 1         |         | 9fe97ff6- |
|   | *******             |                        | tr 1NbBa(  | FALSE                 |           |              | vi Tickets |             | New Sout    |            | 5.15   |        |            | 5                           | 1         |         | 9fe97ff6- |
|   |                     |                        | n_manpde   | TALDE                 | 3         | a male h     | wi nekets  | avests ma   | New Soul    | WING TWI   | 3.13   | 0.15   |            | 5                           | *         | 3 3.15  | JIEJ/110- |
|   |                     |                        |            |                       |           |              |            |             |             |            |        |        |            |                             |           |         |           |
|   |                     |                        |            |                       |           |              |            |             |             |            |        |        |            |                             |           |         |           |
| 5 |                     |                        |            |                       |           |              |            |             |             |            |        |        |            |                             |           |         |           |

# Payout Summaries cont'd

- Your club account balance will increase & decease as transactions are processed ie memberships, products, refunds etc
- The account balance changes once the funds have been received by the bank, ie transactions over the weekend don't usually show until the Monday or Tuesday
- Once a payment from your clubs Stripe account has been processed and sent to your bank account this will show as a payout summary with the corresponding date
- Download the corresponding payout summary report as an excel spreadsheet which will itemise each transaction
- \$55 transferred to club account on 7 August 2023
- Summary shows that this was 11 transactions for meet entry ticket

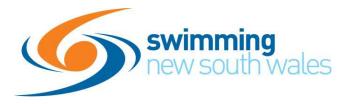

#### **Casual Events**

- Casual events are events that do not require the import of a meet manager file
- Can be used for any type of event ie Fun night, presentation event, Training clinic etc
- Two types of casual event
  - Public Access Event
  - Swim Central Access Event

What type of Event are you hosting?

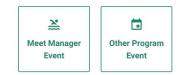

11

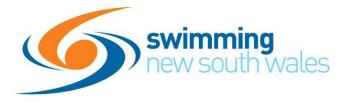

#### **Public Access Events**

- Ability to create an event that does not require a meet manager file
- Admin can create questions for users to answer (Mandatory or not)
- Event can be viewed by the general public who have access to the bounce link without the need to log in
- When a person is registering/purchasing products for this type of event and do not hold a Swim Central account they will be required to register with Swim Central and once email verification is complete they will be returned to the public event.
- Products can be assigned to a specific person or purchased as general
- Cannot set relationship and membership requirements

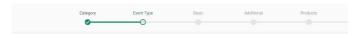

#### What type of Event are you hosting?

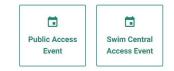

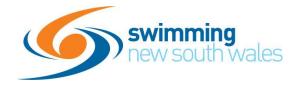

#### **Swim Central Access Events**

- Ability to create an event that does not require a meet manager file
- User must be logged into Swim central to see and register for the event
- Products can be assigned to a specific person or purchased as general
- Unable to create questions
- Cannot set relationship and membership requirements

#### Differences

Public event access allows you to ask questions and have responses recorded

Public even access events can only be accessed by the event bounce link and are not visible in the events calendar

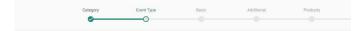

#### What type of Event are you hosting?

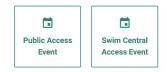

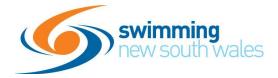

P

Other

What type of product would you like to create?

**A**==

Membershi

#### **Products**

- Two types of products memberships & other
- Other allows you to create products to sell to your members ie club swim cap, apparel etc, entry ticket, training session
- Products will appear in your club store under the category that you have created them in ie membership, merchandise, tickets etc
- Products can be made available for a fixed period of time and can be turned on and off through out the season
- Products that are purchased by members are listed in the products report which can be downloaded from the reporting dashboard

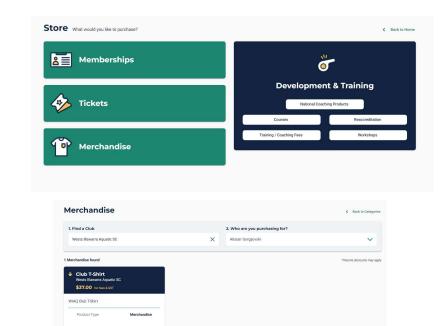

14

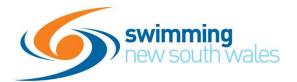

### **Helpful Tips**

- Event entry bounce link
- Link will take members directly to the event page to enter
- Can be used in emails, social media, website to help promote your events
- Locate an event
- All events created in swim central can now be seen in the event calendar
- Members maybe able to see an event, however they may not be able to enter due to event restrictions
- Locate an Event shows events by location, date, course etc

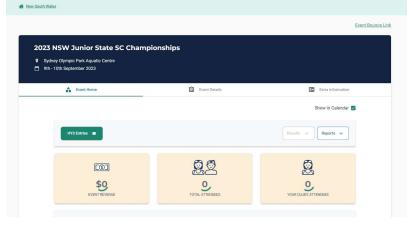

| Events               | 5                                         |                                     |                                          |                 |                                    |                        |             |  |  |  |
|----------------------|-------------------------------------------|-------------------------------------|------------------------------------------|-----------------|------------------------------------|------------------------|-------------|--|--|--|
|                      | ****                                      | My Events                           |                                          | Cocate an Event |                                    |                        |             |  |  |  |
|                      |                                           |                                     |                                          |                 |                                    | Browse Calendar        | Find On Map |  |  |  |
| FILTER<br>Search Mee | rt, Venue, Club                           | ۹                                   | Starting Calendar Month<br>Aug 2023      | 8               | Course Type<br>All Course Types    |                        |             |  |  |  |
| State<br>All States  |                                           | *                                   | Nomination Status<br>All Upcoming Events | •               | Event Type<br>Official & Unofficia |                        |             |  |  |  |
|                      | 4                                         |                                     |                                          |                 | • (                                | Full Events Calendar 🛓 |             |  |  |  |
|                      | Event Name                                |                                     |                                          | Timing Type     |                                    |                        |             |  |  |  |
|                      | August 2023                               |                                     |                                          |                 |                                    |                        |             |  |  |  |
|                      | AUG<br>15 MFSC Winter<br>Macquarie Fields | 23 Week 14<br>a Leisure Centre, NSW |                                          | Semi-Electror   | nic Short Course                   | >                      |             |  |  |  |
|                      |                                           | orial Swimming Pool Co              | mplex, NSW                               | Manual          | Short Course                       | >                      |             |  |  |  |
|                      | Aug<br>15 Sladem Club<br>Roselands Aquat  | 15 August 2023 W<br>tic Centre, NSW | eek 9                                    | Manual          | Short Course                       | Official >             |             |  |  |  |
|                      | Aug Cannonvale 2                          | 023 CN3                             |                                          | Manual          | 0                                  |                        |             |  |  |  |

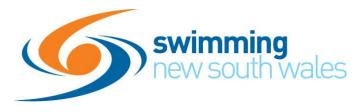

#### **Helpful Tips**

- Refunds
- When a refund is approved at club level you must email SNSW so to notify that it has been approved email <u>admin@nsw.swimming.org.au</u>
- Refunds are automatically declined after 6 months if no request is sent to us
- Transfers
- Transfers and upgrades can be completed automatically in swim central
- No approval required and the refund will be processed automatically
- Transfers the refund is the for the duplicate components not the club component
- If an Active Kids Voucher has been used to purchase the original membership you will need to contact SNSW as the refund needs to be processed manually and not through swim central.

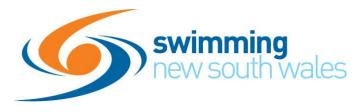

#### **Helpful Tips**

- Parent Memberships
- Parent memberships are not currently mandated by SNSW
- Clubs can require their compulsory membership if they like and this can be done so in your Terms & Conditions
- Swimming Australia is currently developing an option for mandatory parent membership and this may be available in the future

Thankyou everyone for attending this evening if you have any questions after tonight please email them through to us at <u>admin@nsw.swimming.org.au</u> and we will be happy to answer them.